### ViRBO and Autoplot

## ViRBO Overview

- Virtual Radiation Belt Observatory
- Facilitate **Search**, **Access**, and **Visualization** of Radiation Belt Data
- **Search** Develop SPASE Metadata associated with RB data. *ViRBO will handle SPASE generation for RBSP data products.*
- **Access** Collect code and tools for access; host meeting web pages
- **Visualization** Autoplot is our primary tool

### Sample SPASE Record

#### Instrument

Instrument ID spase://SMWG/Instrument/RBSP/RPS

Name Relativistic Proton Spectrometer (RPS)

Description "The RPS will measure inner Van Allen belt protons with energies from 50 MeV to 2 GeV. Presently, the intensity of trapped protons with energies beyond about 150 MeV is not well known and thought to be underestimated in existing specification models. Such protons are known to pose a number of hazards to astronauts and spacecraft, including total ionizing dose, displacement damage, single event effects, and nuclear activation. This instrument will address a priority highly ranked by the scientific and technical community and will extend the measurement capability of this mission to a range beyond that originally planned. The project's goal is development of a new standard radiation model for spacecraft design." Measurements include: Energetic protons responsible for total dose in MEO for shielding thickness over 200 mils aluminum; Protons responsible for displacement damage; Telescope consists of 8 silicon detectors and a Cherenkov detector; Stacked Si detectors used for 50 MeV to ~400 MeV, incident angle constrained by 8-fold coincidence; Chenrenkov detector used for >400 MeV; Absolute flux accuracy: dJ/J ~10%; Energy resolution: dE/E ~30% @ 50 MeV, to 100% @ 2 GeV; Angular resolution: 30° instantaneous, 5° deconvolved " [http://rbsp.jhuapl.edu/spacecraft/instruments/instruments\_rps.php]

Additional information RPS Web Page RPS Web Page

Contact Role Person ID

4. Philadelphia in the additional concerns (NPKW) (NPC (Property in Concerns)

### Search example

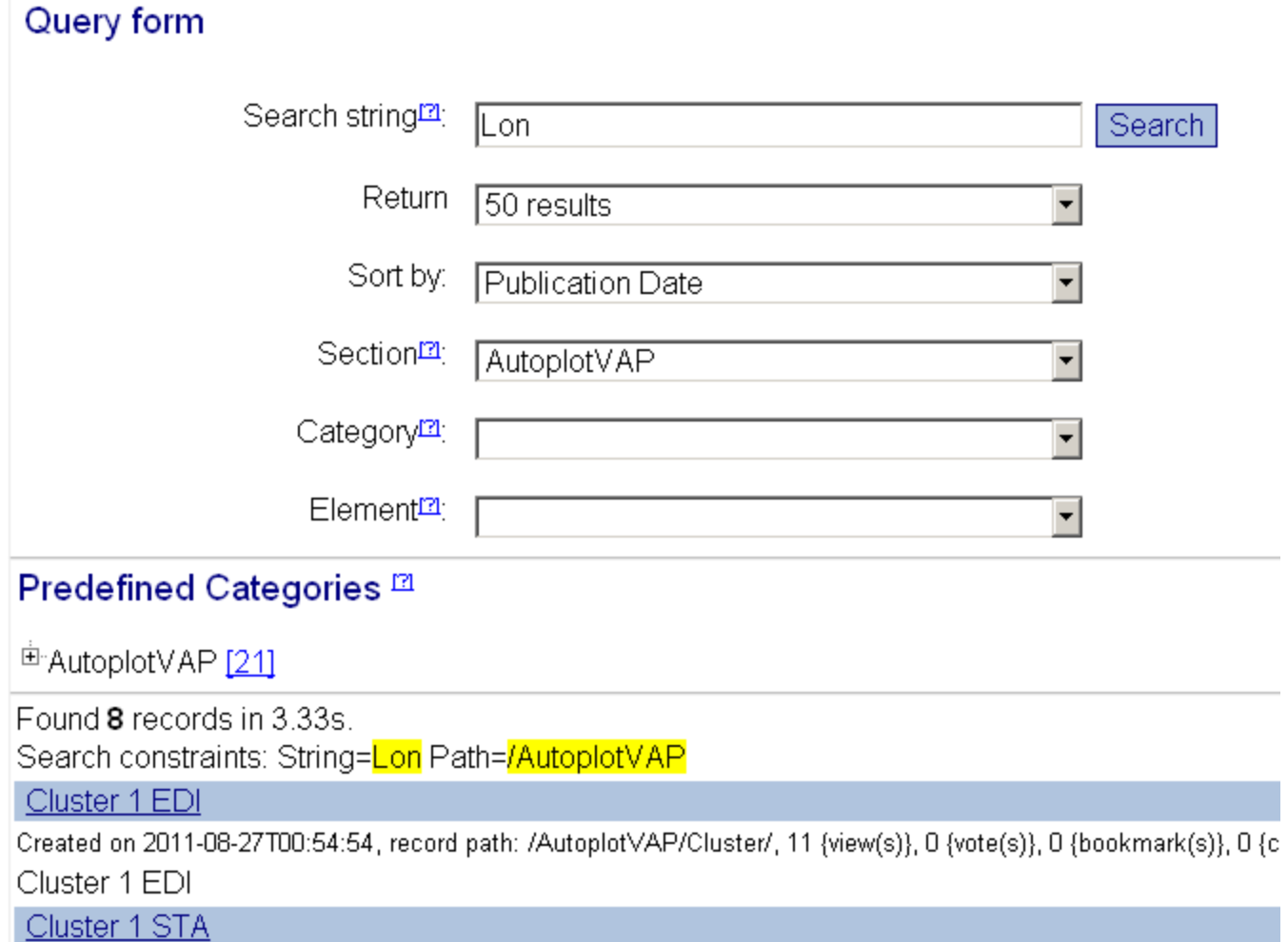

## Autoplot Overview

- Autoplot interface was a project originally developed for ViRBO.
- Goal: Given a URL to a data file, make a sensible plot. A browser for data on the web.
- Used existing libraries ("das2") and tools and extended them for VxO use.
- Continued support or code contributions from HPDE, ViRBO, VMO, RBSP-ECT, and the Radio and Plasma Wave Group at The University of Iowa.

### Comparison

- View many types of data from many data sources
- Works on any operating system
- Analysis possible (Python)
- No license
- One-click launch
- Bookmarks
- Configuration files

## Three Access Points

- 1. Through CDAWeb interface click Autoplot link after selecting data
- 2. Launch Autoplot select CDAWeb bookmarks (will be a part of default install soon)
- 3. Using View links on ViRBO web page

# 1. Through CDAWeb Interface

#### C cdaweb.qsfc.nasa.qov/cqi-bin/eval2.cqi

⊙ Use custom start/stop times

Start: 2004/06/29 11:00:00 (YYYY/MM/DD HH:MM:SS.mmm)

Stop: 2004/06/30 11:00:00 (YYYY/MM/DD HH:MM:SS.mmm)

#### $\blacksquare$  Select an activity:

<sup>©</sup> Plot Data : select one or more variables from list below and press submit.

 $\Box$  Also create PS and PDF outputs (all plot types except images and plasmagrams).

**NEW** Many panels per dataset are allowed but <= 4 panels optimal for standard Y-axis height and single page display.

 $\degree$  List Data (ASCII): select one or more variables from list below and press submit. (Works best for <31 days)

O Download original CDFs : press submit button to retrieve list of files. (Max. 200 days - use FTP site for larger requests)

O Create CDFs for download or VIRBO Autoplot demonstration: select one or more variables from the list below and press submit.

**NEW**  $\Box$  Create Version 3.0 compatible CDFs (Default is Version 2.7.2)

## 2. Through CDAWeb bookmarks (available soon)

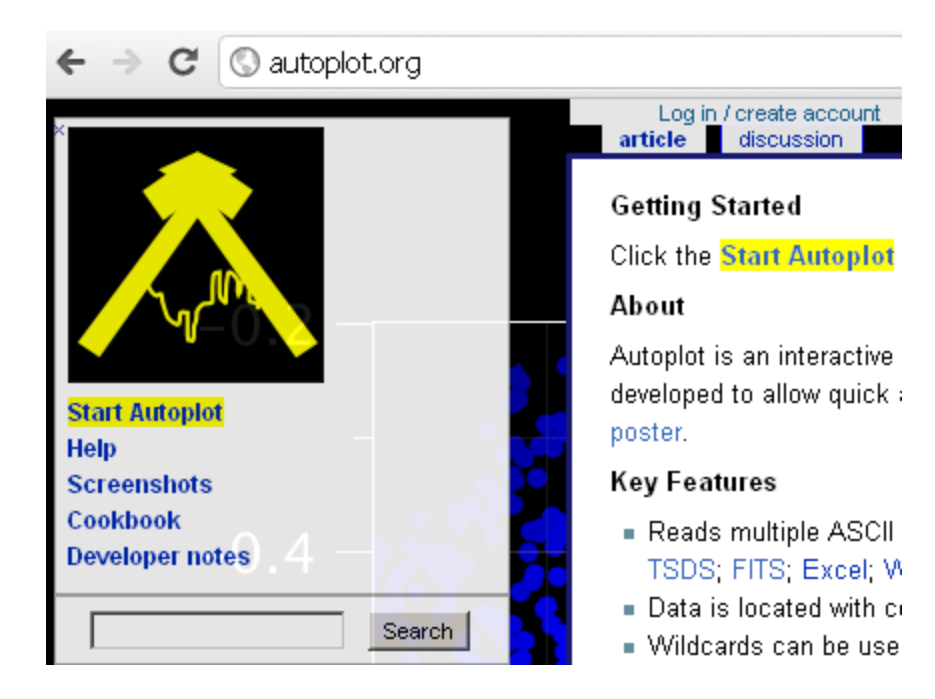

### 2. Through CDAWeb bookmarks (available soon)

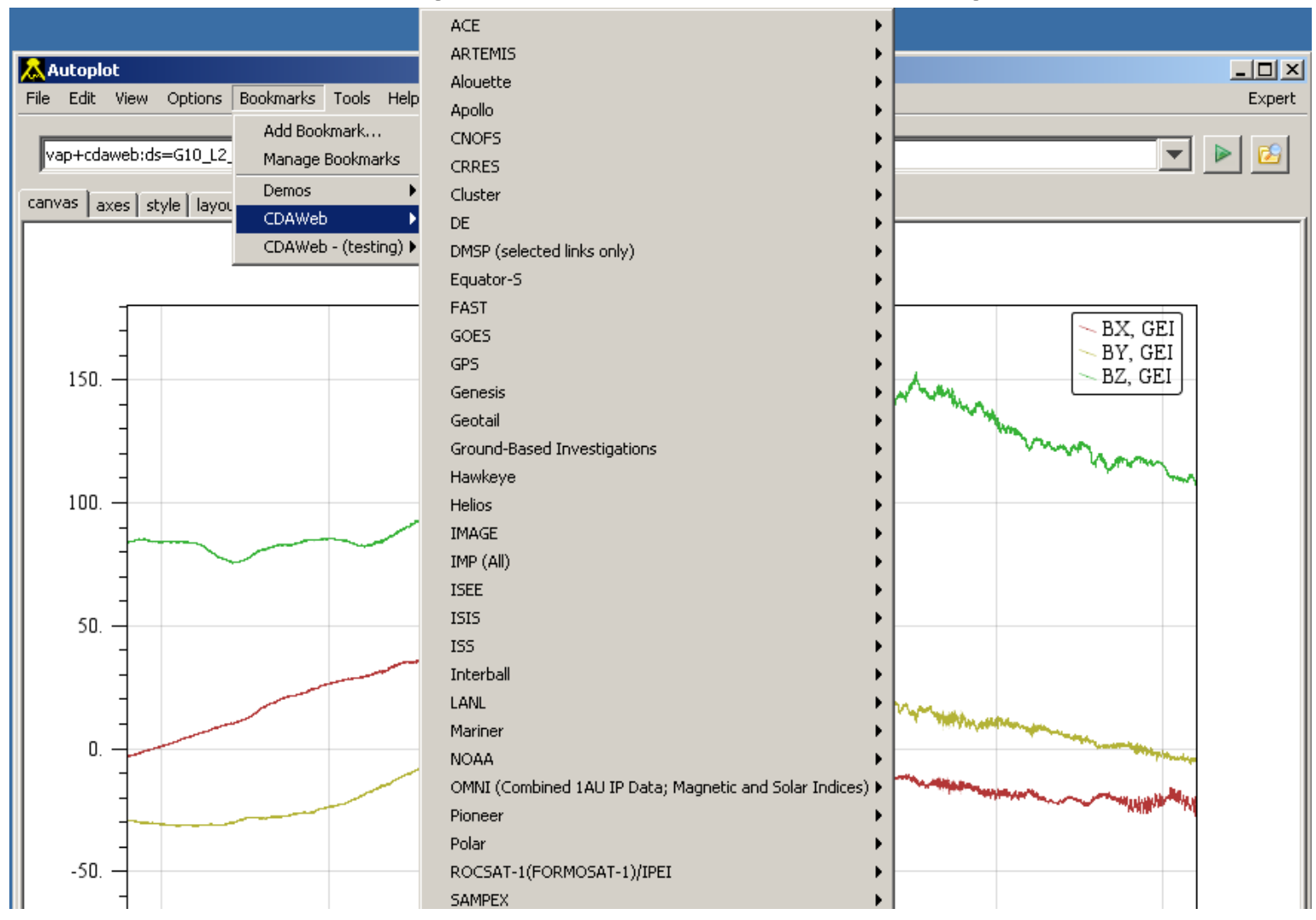

# 3. Using View Links

- We have extended Autoplot to allow "views" of data to be saved as a configuration (VAP=ViRBO Autoplot file).
- We are in the process of creating view pages for data products.
- View metadata will be searchable via ViRBO

### Search example

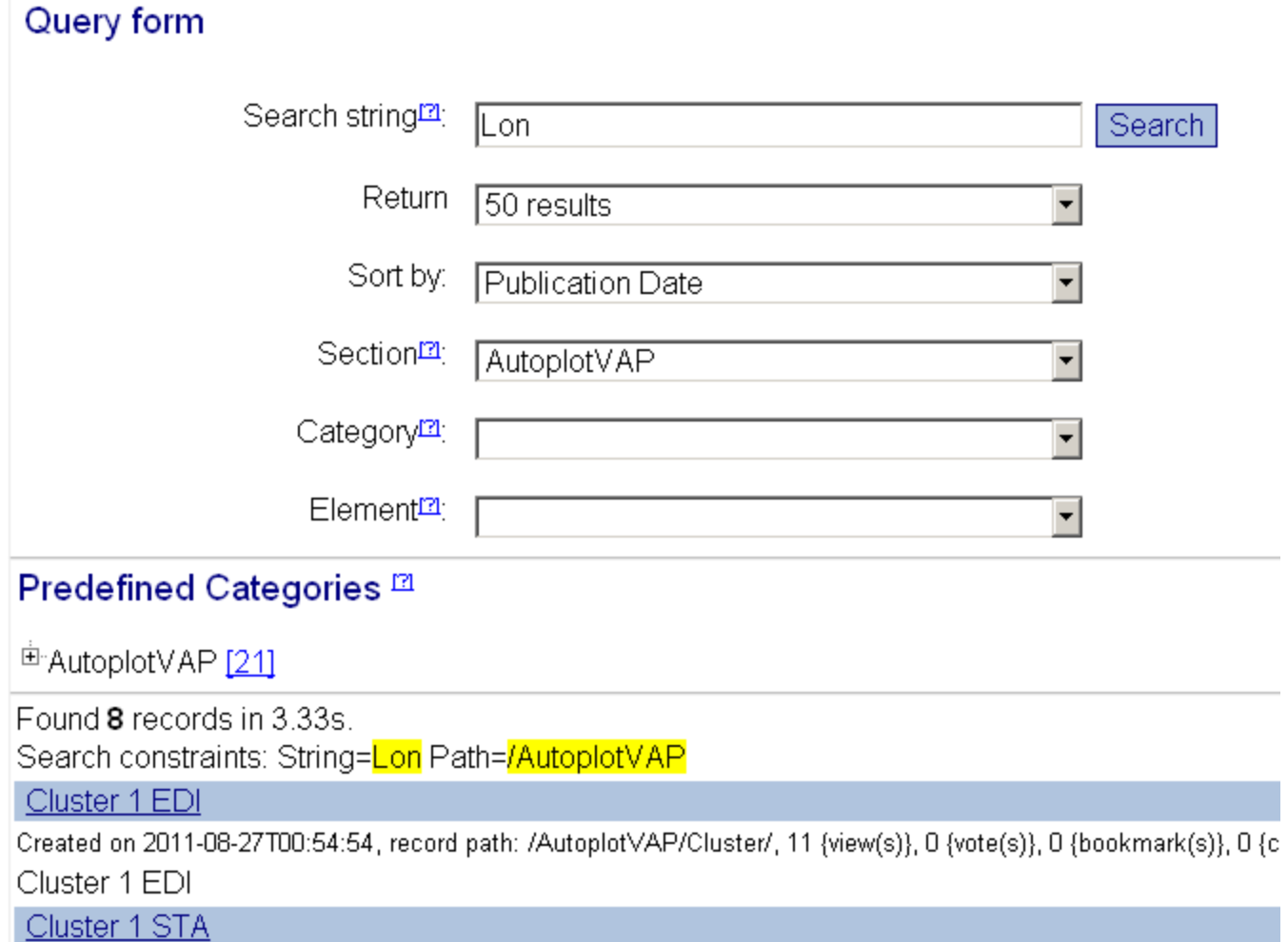

### View Example Web Page

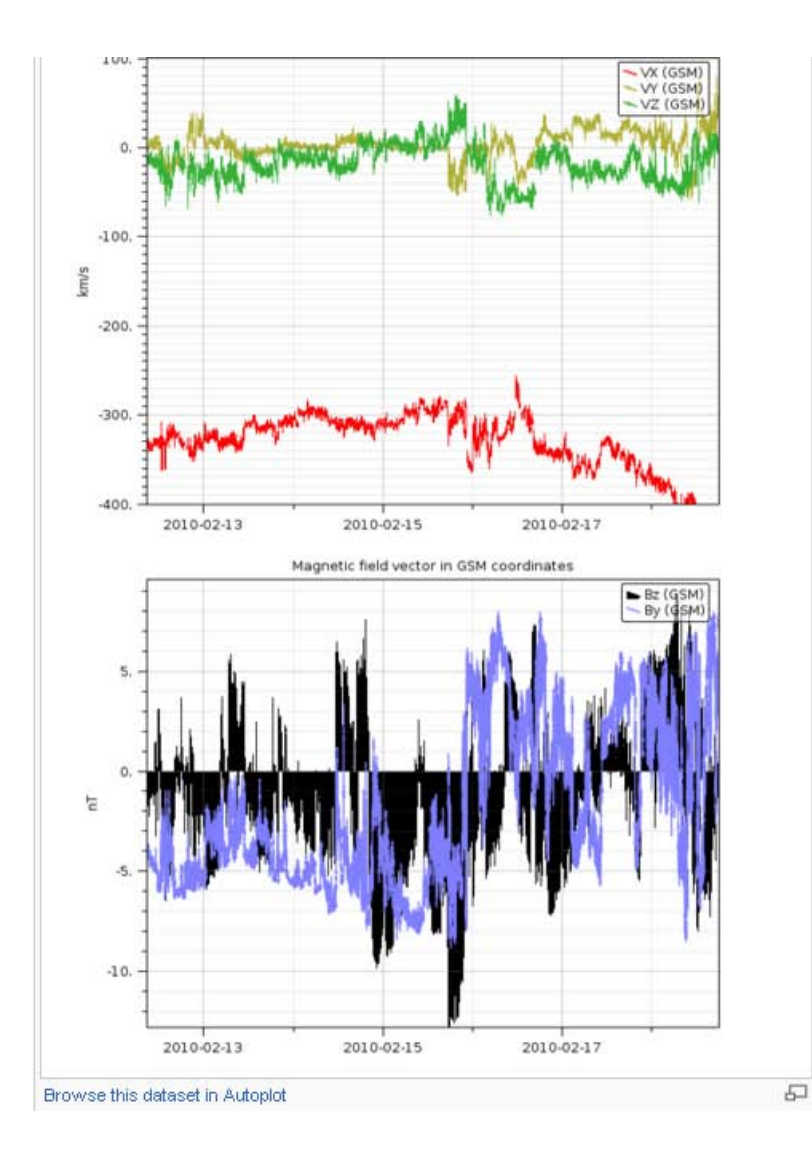

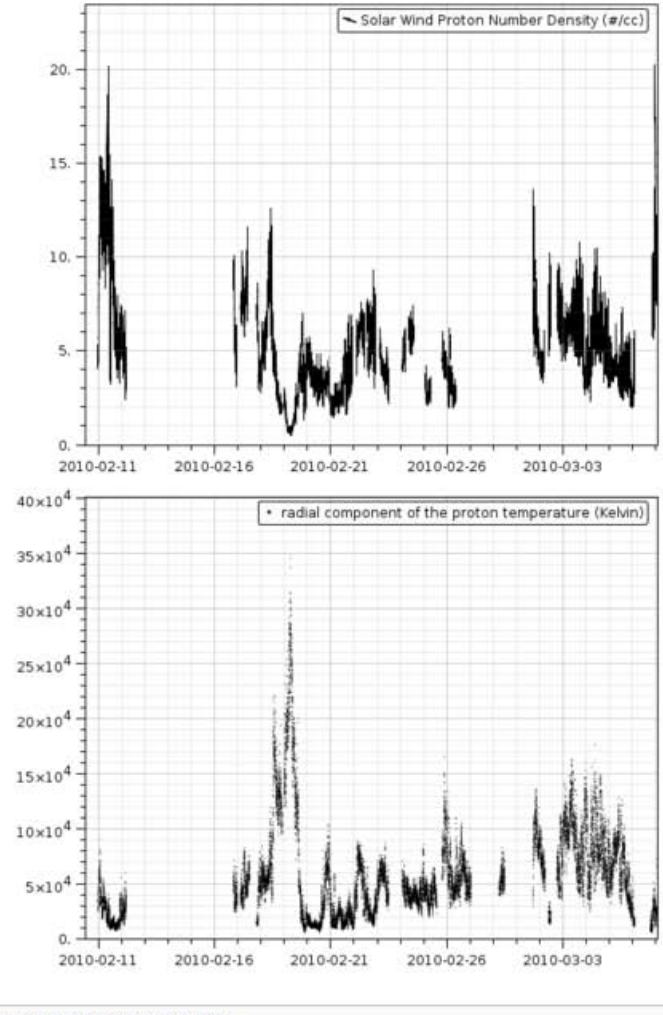

Browse this dataset in Autoplot

### View Example Web Page

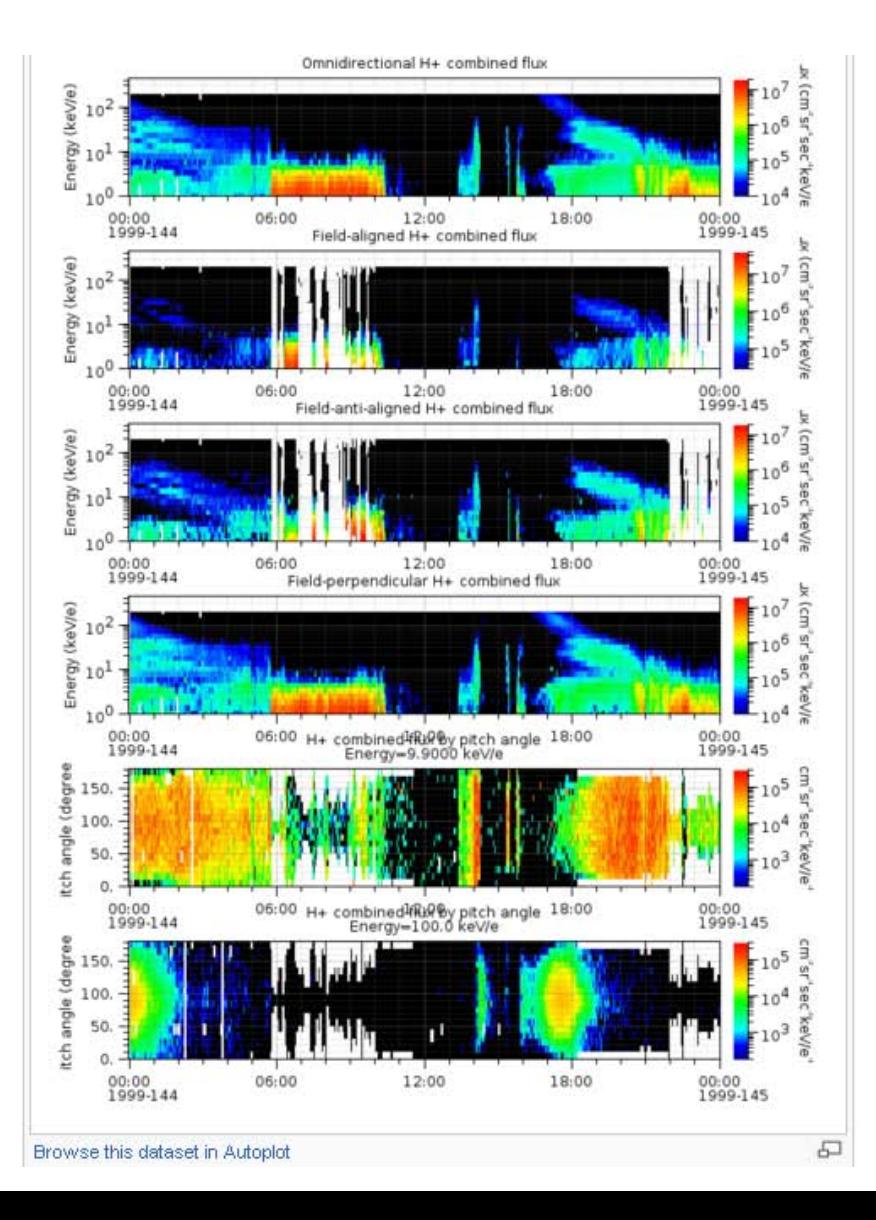

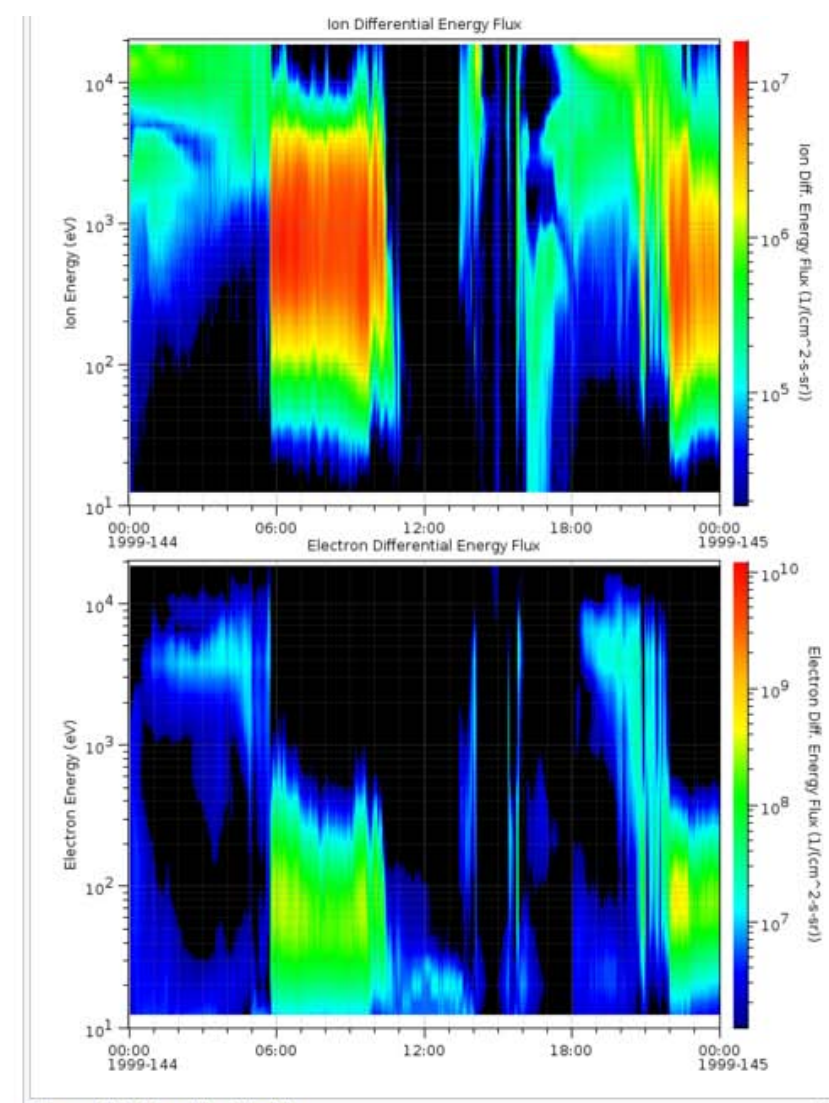

Browse this dataset in Autoplot

# ViRBO/RBSP interaction

- We will develop views of RBSP data using Autoplot/CDAWeb interface.
- We will develop basic views and request feedback.
- We will continue to develop software that makes view development easier.